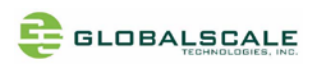

# **ESPRESSObin Ultra- Quick Start Guide**

## Revision History

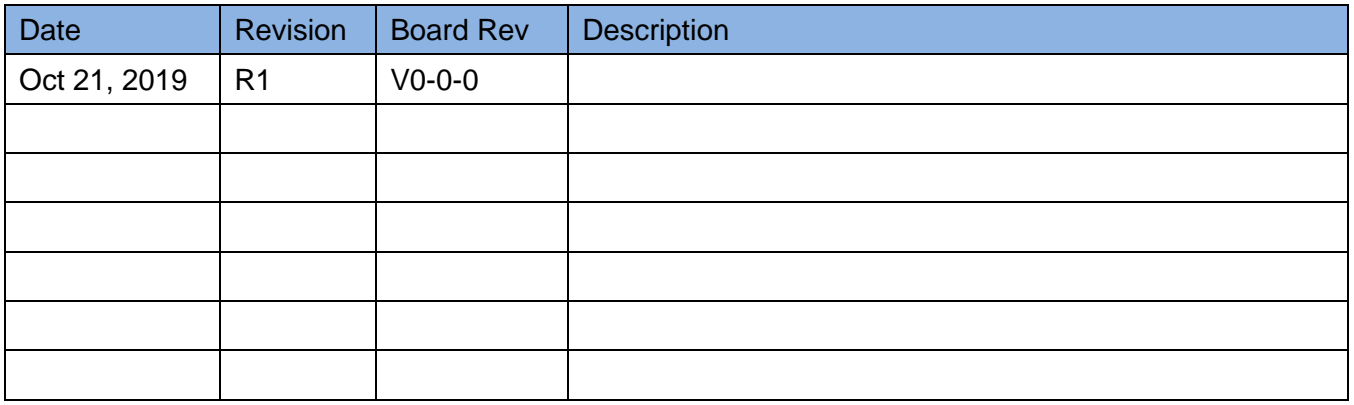

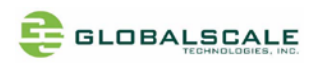

# **A. Appearance**

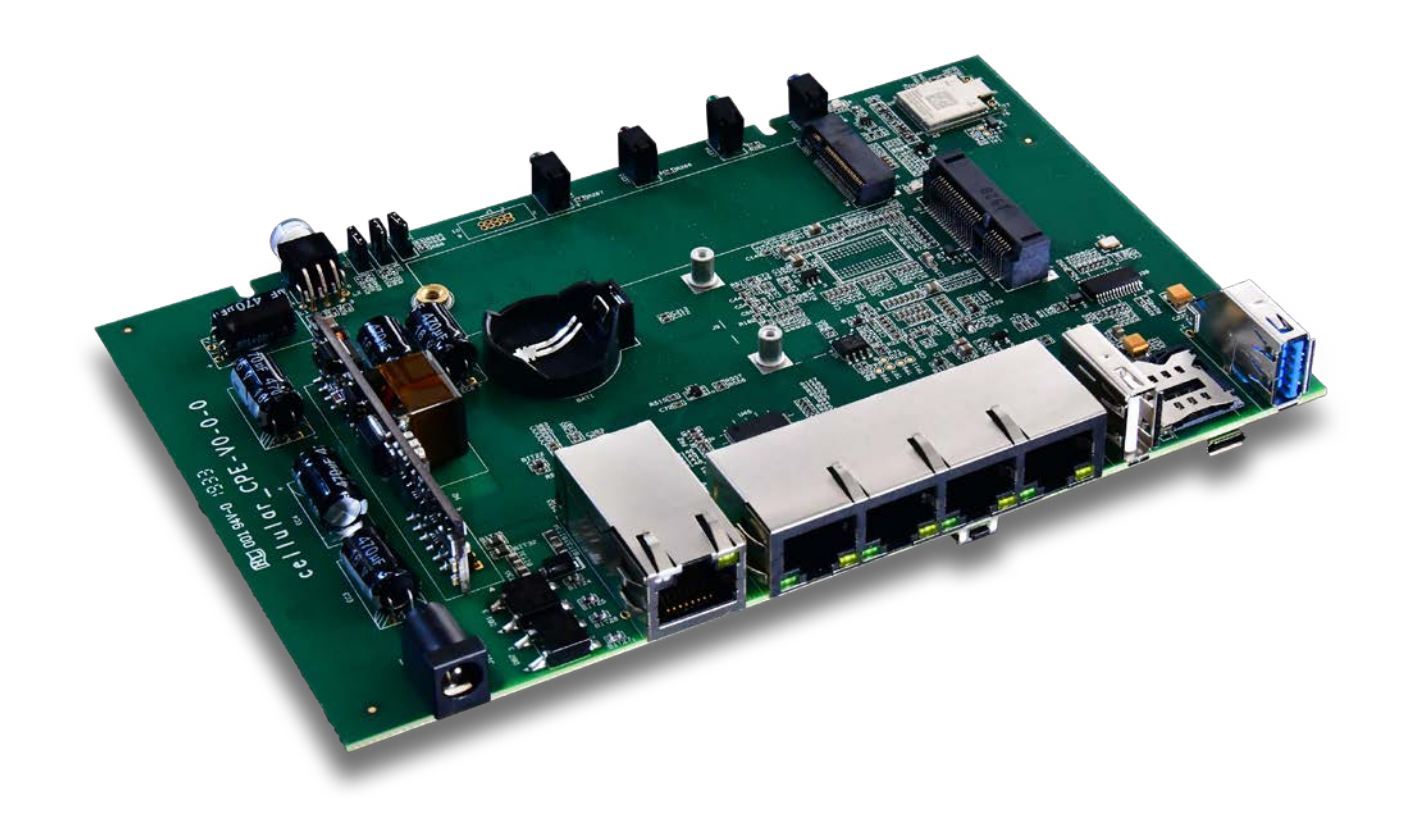

# **B. Package contents**

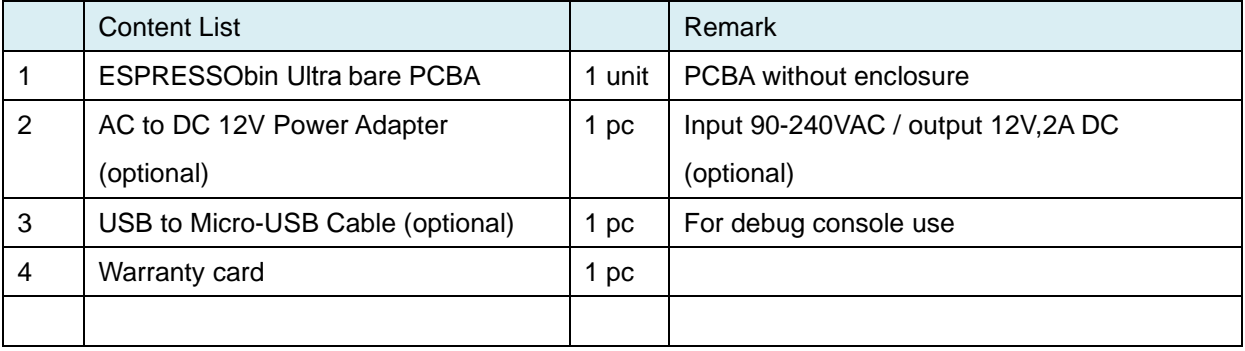

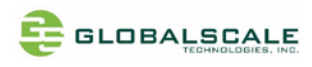

# **C. Key Features**

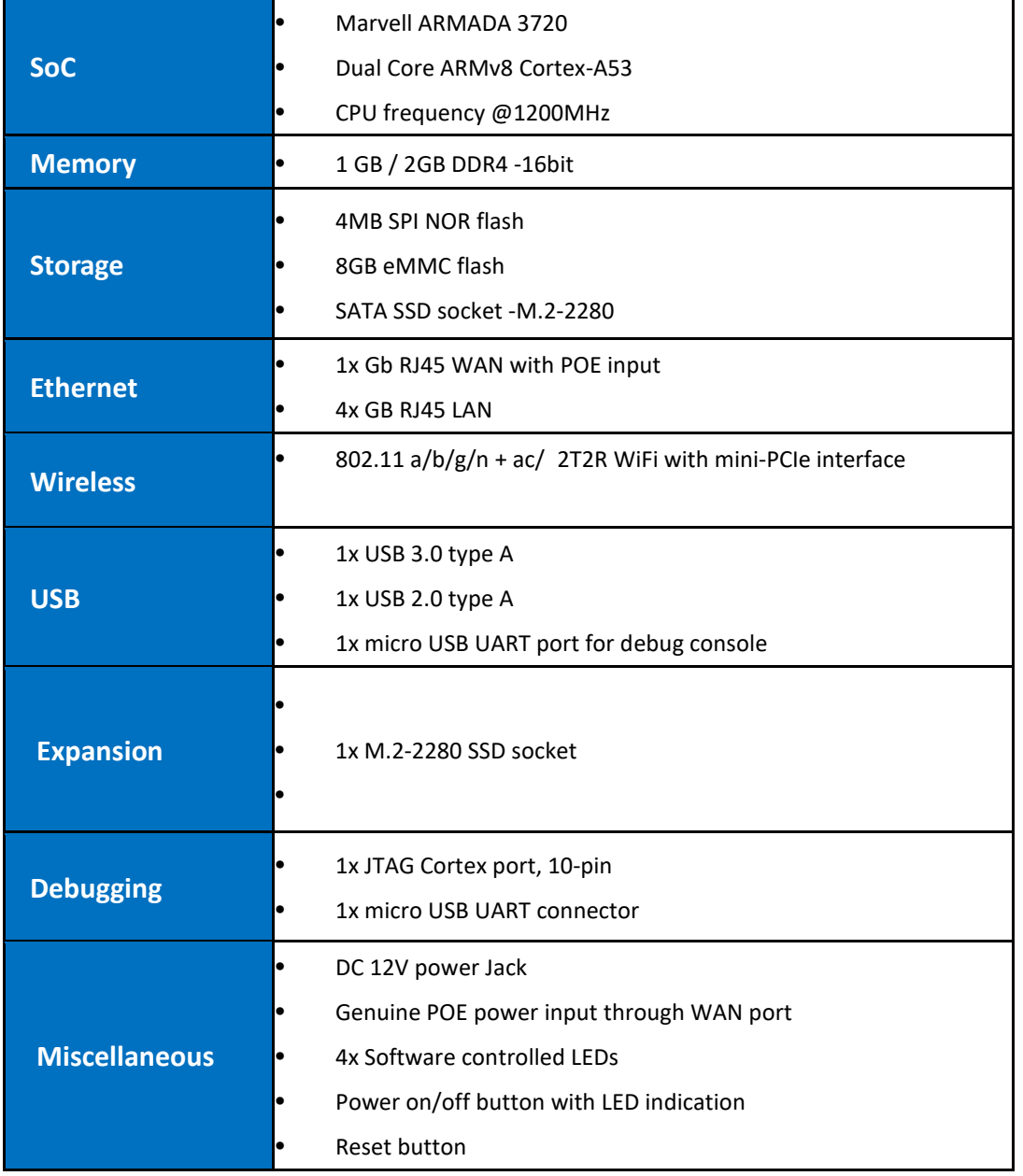

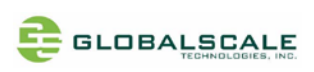

# **D. Locations of All I/O Connectors and Major Parts**

1. Top Side

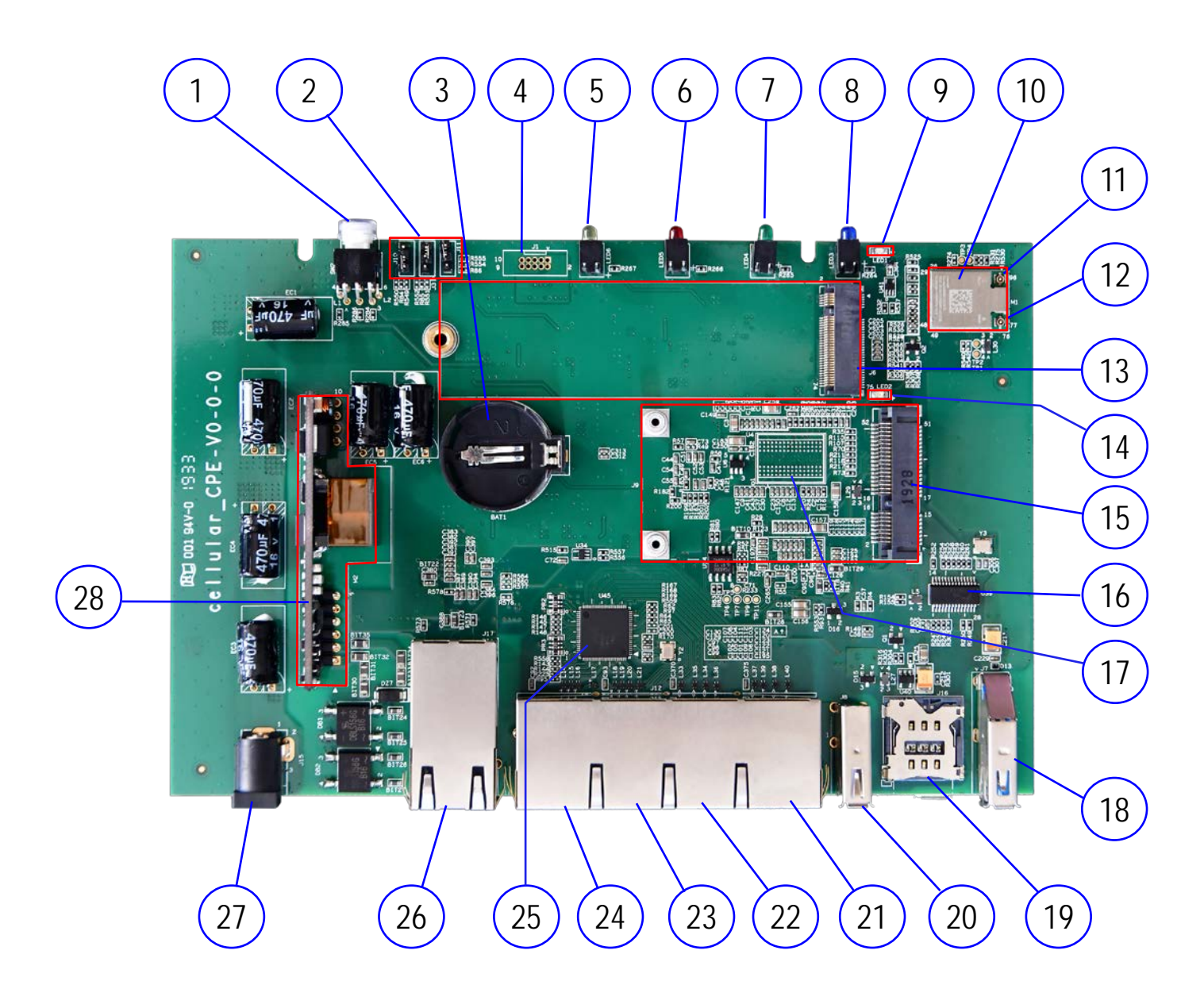

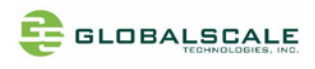

## 2. Top Side connectors and parts

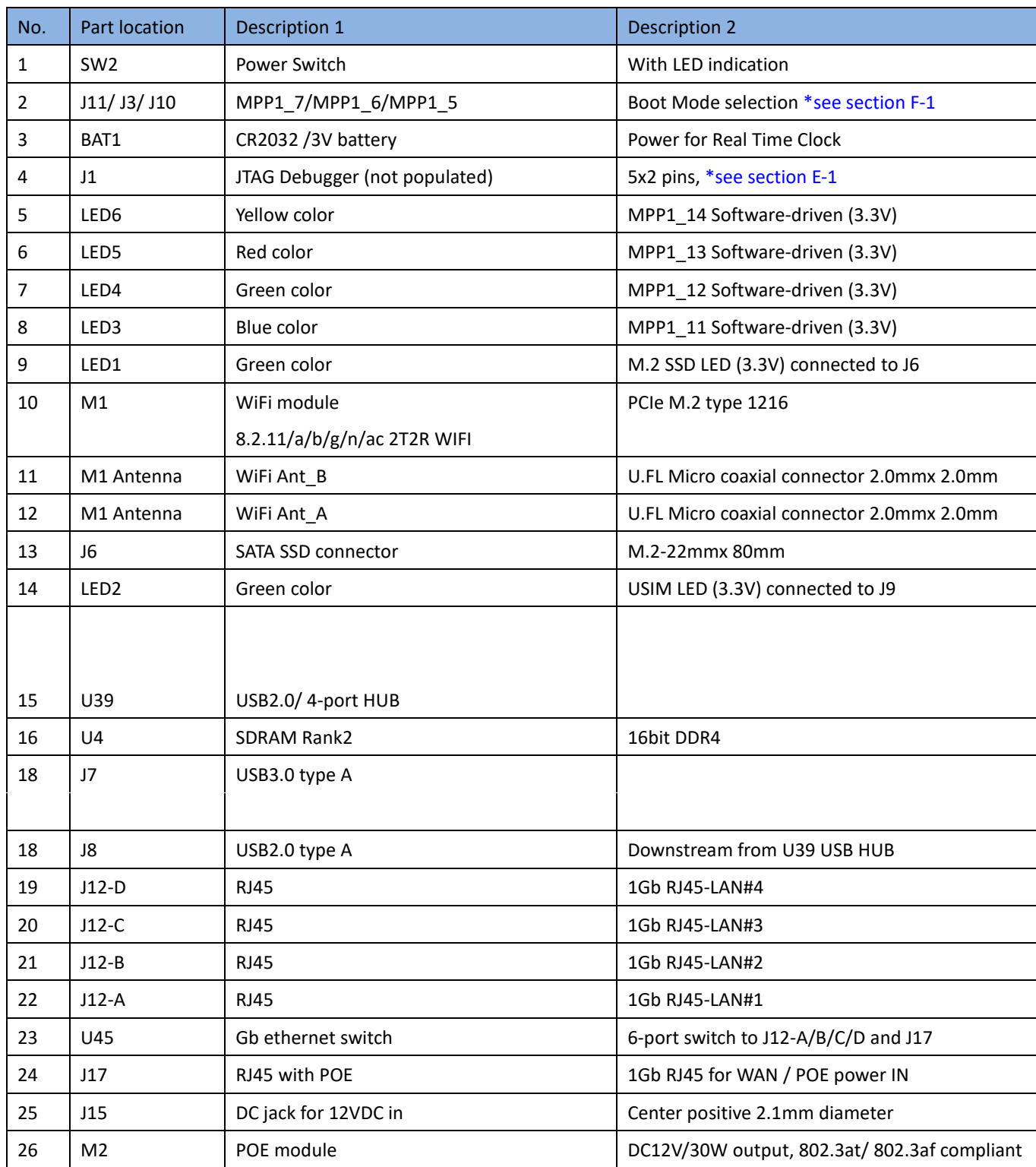

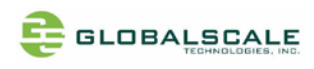

### 3. Bottom Side

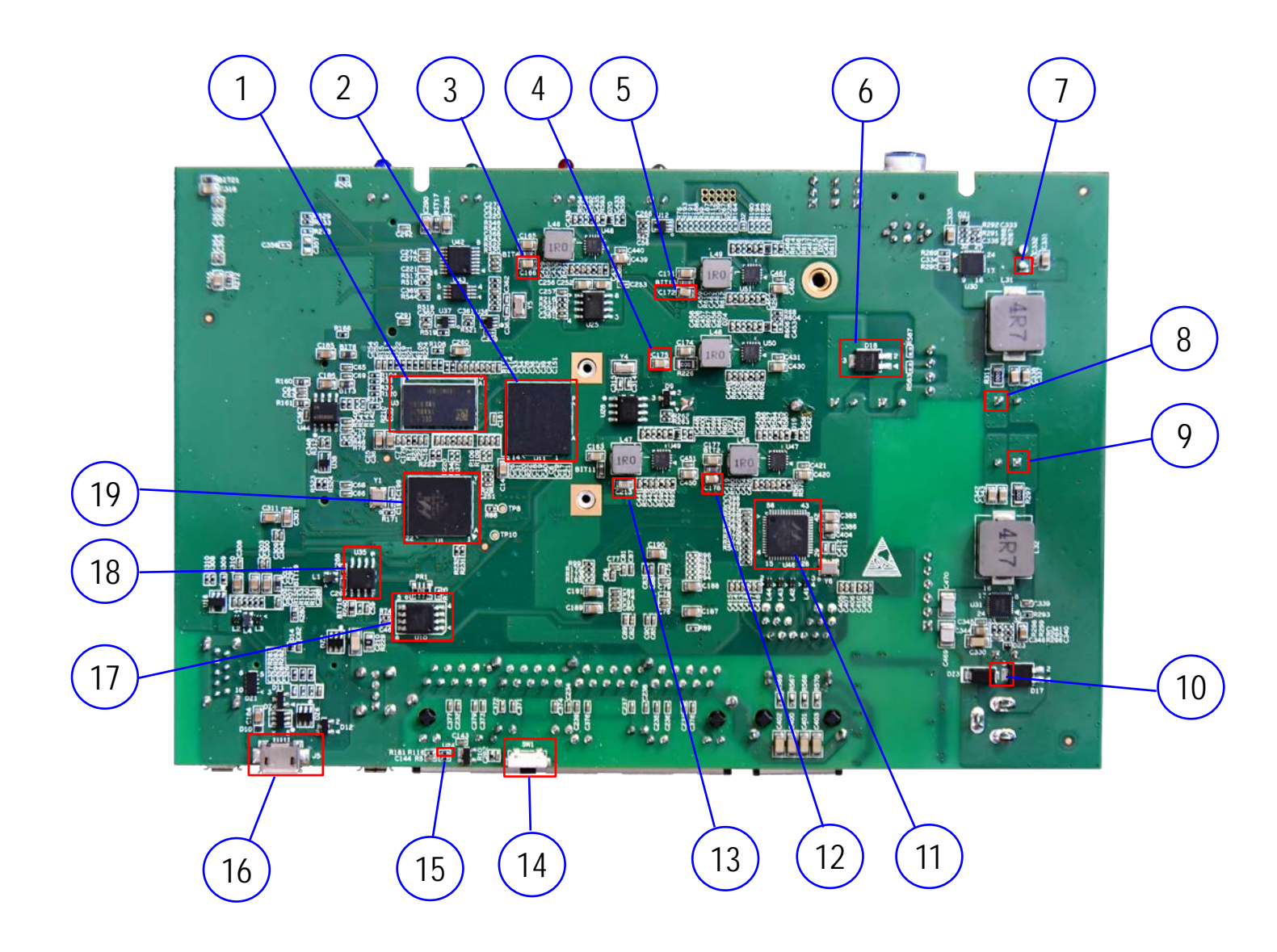

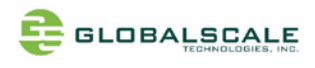

## 4. Bottom Side connectors and parts

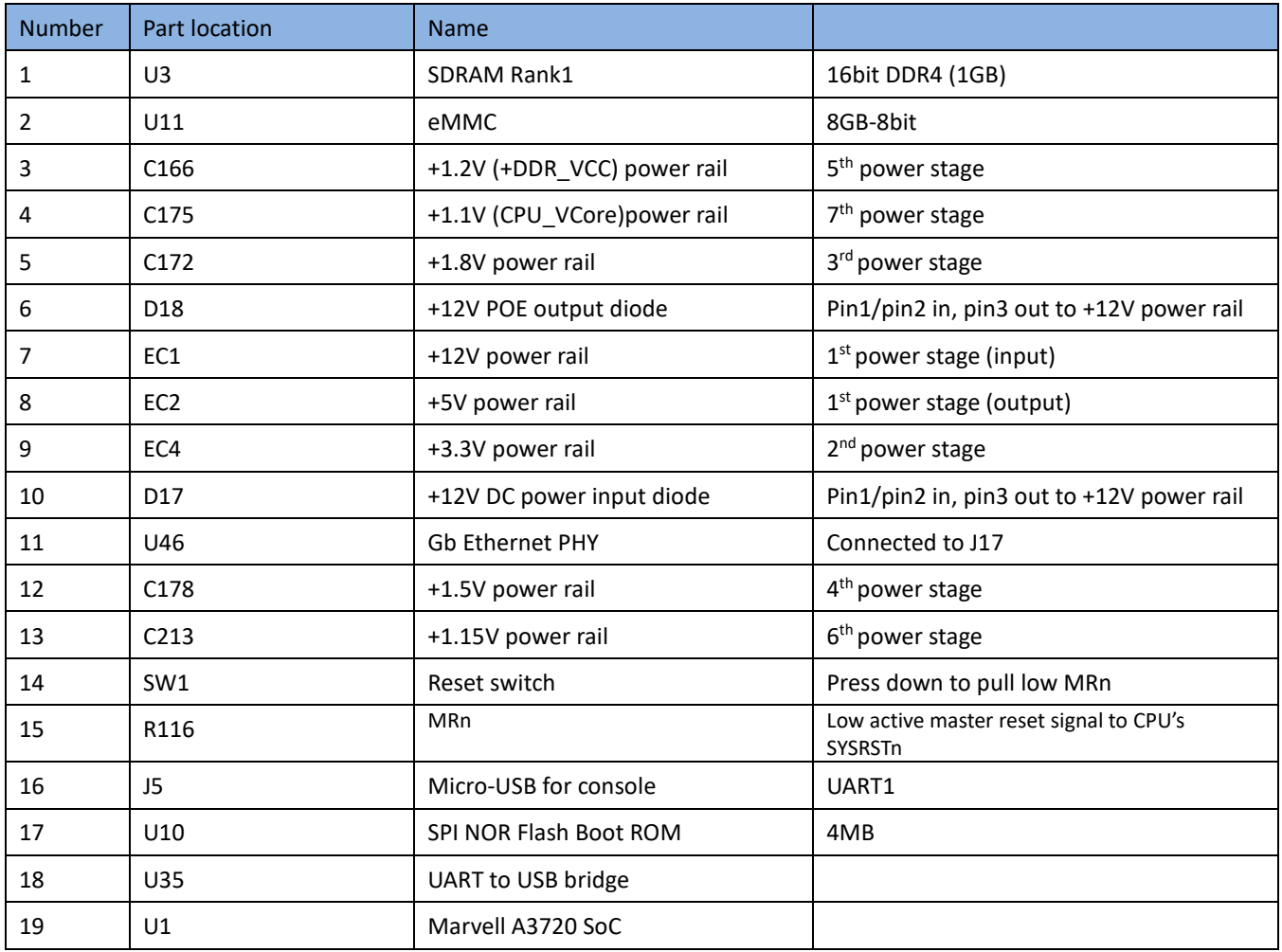

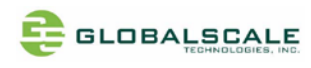

8

# **E. Cable connection for testing**

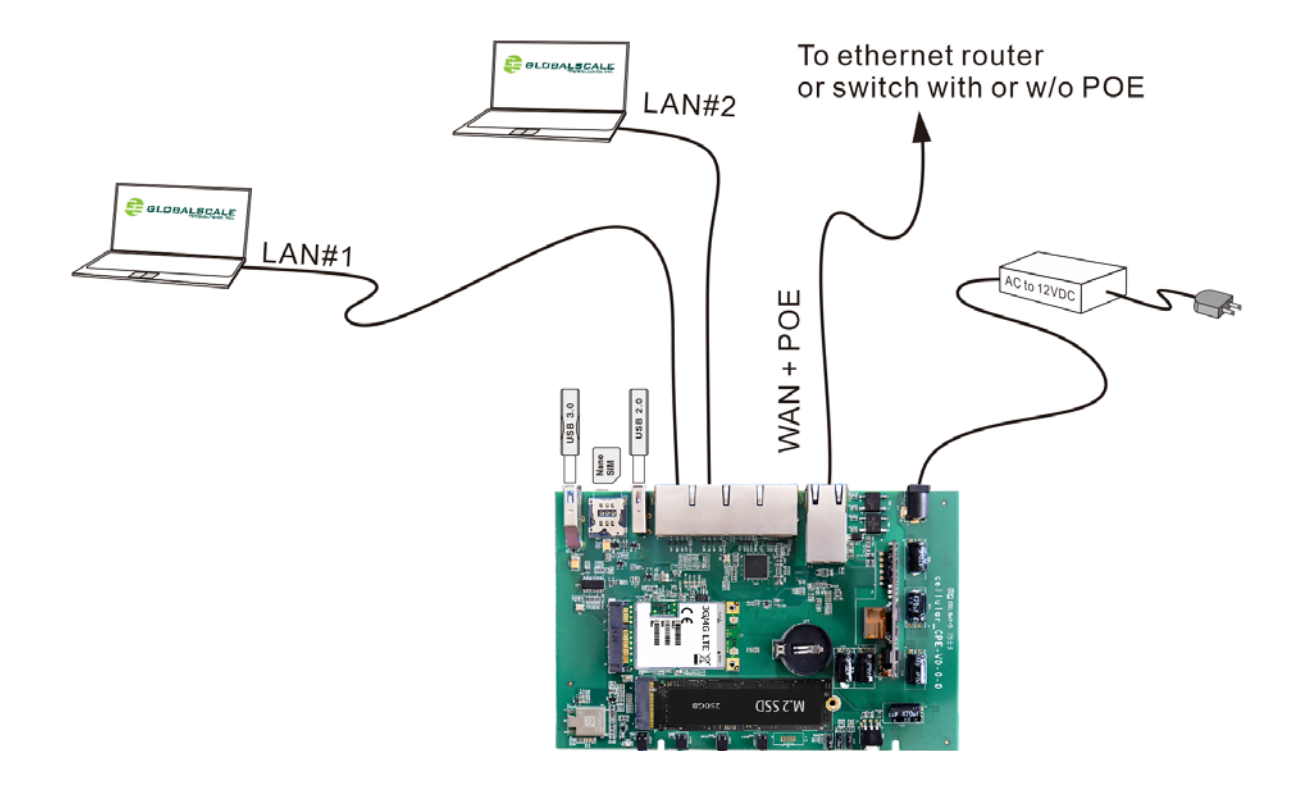

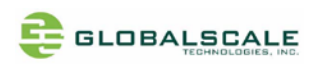

## **F. Find com port and connect with putty**

- 1. Connect ESPRESSObin Ultra's micro-USB port (J5) to PC's USB port by USB cable
- 2. Go to [my computer] [device manager] and you will see a new COM port after plugging in the USB cable, here is COM4 for example

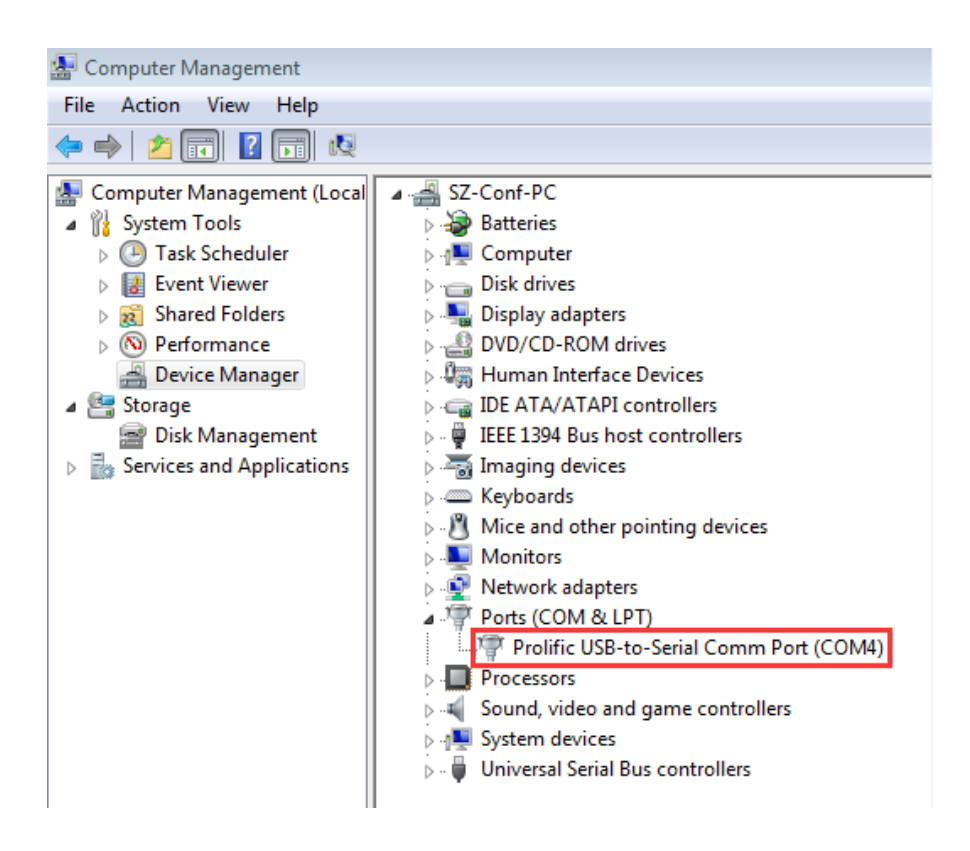

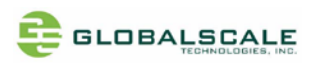

3. Run putty, select serial connection then enter the COM port you've found in the previous step, The baud rate speed is 115200 then press "open"

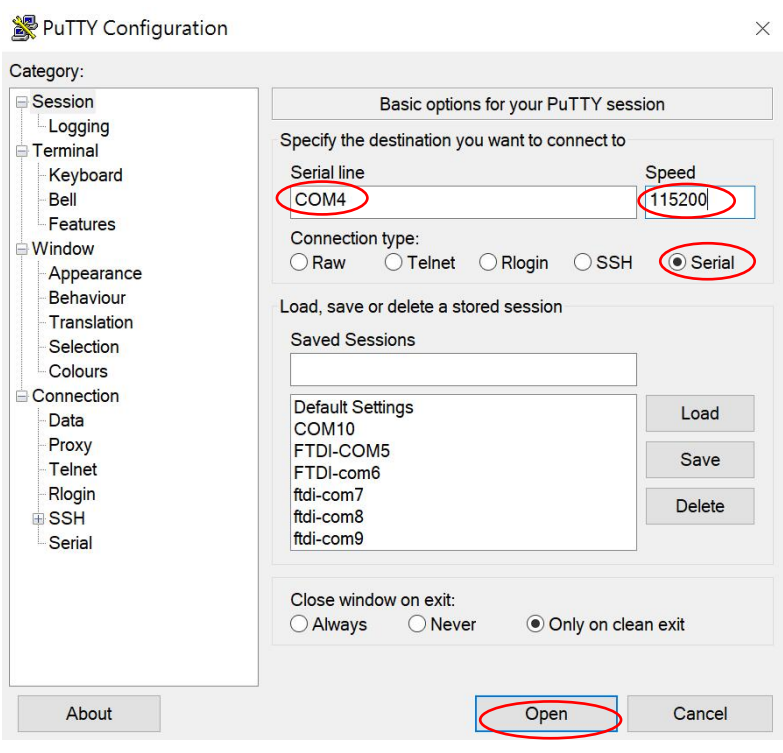

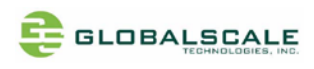

## **G. Start running ESPRESSObin Ultra**

1. Check U-boot version and some system information

Power on the board then press enter to terminate uboot running, you can see messages on screen like the followings

Ubuntu 18.04 LTS ccpe999904 ttyMV0

###################################### the default root password is 'admin'. ###################################### ccpe999904 login: TIM-1.0 WTMI-devel-18.12.1-67f01b7 WTMI: system early-init SVC REV: 5, CPU VDD voltage: 1.213V NOTICE: Booting Trusted Firmware NOTICE: BL1: v1.5(release):711ecd32 (Marvell-armada-18.09.4) NOTICE: BL1: Built : 15:20:15, Sep 18 2019 NOTICE: BL1: Booting BL2 NOTICE: BL2: v1.5(release):711ecd32 (Marvell-armada-18.09.4) NOTICE: BL2: Built : 15:20:18, Sep 18 2019 NOTICE: BL1: Booting BL31 NOTICE: BL31: v1.5(release):711ecd32 (Marvell-armada-18.09.4) NOTICE: BL31: Built : 15 U-Boot 2017.03-armada-18.09.1-g51aa6c4772 (Sep 18 2019 - 15:19:13 +0800) Model: gti cellular cpe board CPU 1200 [MHz] L2 1200 [MHz] NB AXI 300 [MHz] SB AXI 250 [MHz] DDR 750 [MHz] DRAM: 1 GiB U-Boot DT blob at : 000000003f716f38 SF: Detected mx25u3235f with page size 256 Bytes, erase size 64 KiB, total 4 MiB Comphy chip #0: Comphy-0: USB3\_HOST0 Comphy-1: PEX0 2.5 Gbps Comphy-2: SATA0 SATA link 0 timeout. AHCI 0001.0300 32 slots 1 ports 6 Gbps 0x1 impl SATA mode flags: ncq led only pmp fbss pio slum part sxs PCIE-0: Link up MMC: sdhci@d8000: 0 Net: eth0: neta@30000 [PRIME] Hit any key to stop autoboot: 0 Marvell>> <INTERRUPT>

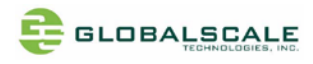

Marvell>> Marvell>> boot

Enter "boot" to continue boot up if interrupted.

2. Login root with password "admin"

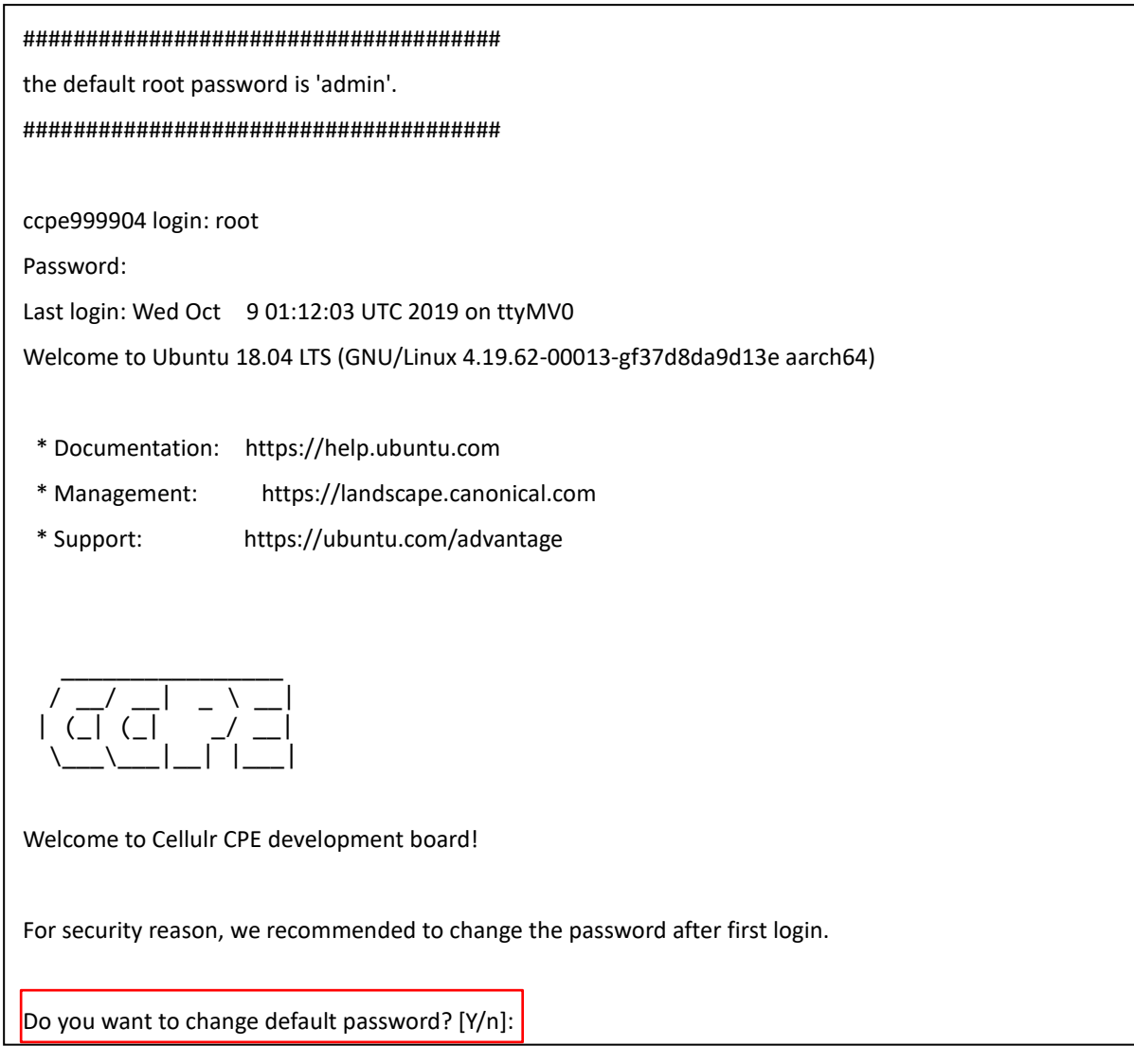

You may decide here whether to change the password or not?

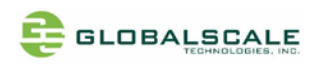

3. Check the login name and the current path

root@ccpe999904:~# whoami root root@ccpe999904:~# pwd /root root@ccpe999904:~#

4. Check the kernel version

Enter command: uname –a

```
root@ccpe999904:~# uname -a
Linux ccpe999904 4.19.62-00013-gf37d8da9d13e #33 SMP PREEMPT Wed Sep 18 07:43:37 CST 2019 aarch64 
aarch64 aarch64 GNU/Linux
root@ccpe999904:~#
```
5. Check the CPU information

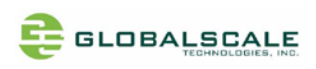

### 5.1. check with command "cat /proc/cpuinfo"

There are 2 processors as you shall see

```
root@ccpe999904:/# cd ..
root@ccpe999904:/# pwd
/ 
root@ccpe999904:/# cat /proc/cpuinfo
processor : 0
BogoMIPS : 25.00
Features : fp asimd evtstrm aes pmull sha1 sha2 crc32 cpuid
CPU implementer : 0x41
CPU architecture: 8
CPU variant : 0x0
CPU part : 0xd03
CPU revision : 4
processor : 1
BogoMIPS : 25.00
Features : fp asimd evtstrm aes pmull sha1 sha2 crc32 cpuid
CPU implementer : 0x41
CPU architecture: 8
CPU variant : 0x0
CPU part : 0xd03
CPU revision : 4
root@ccpe999904:/#
```
#### 5.2. check with lscpu command

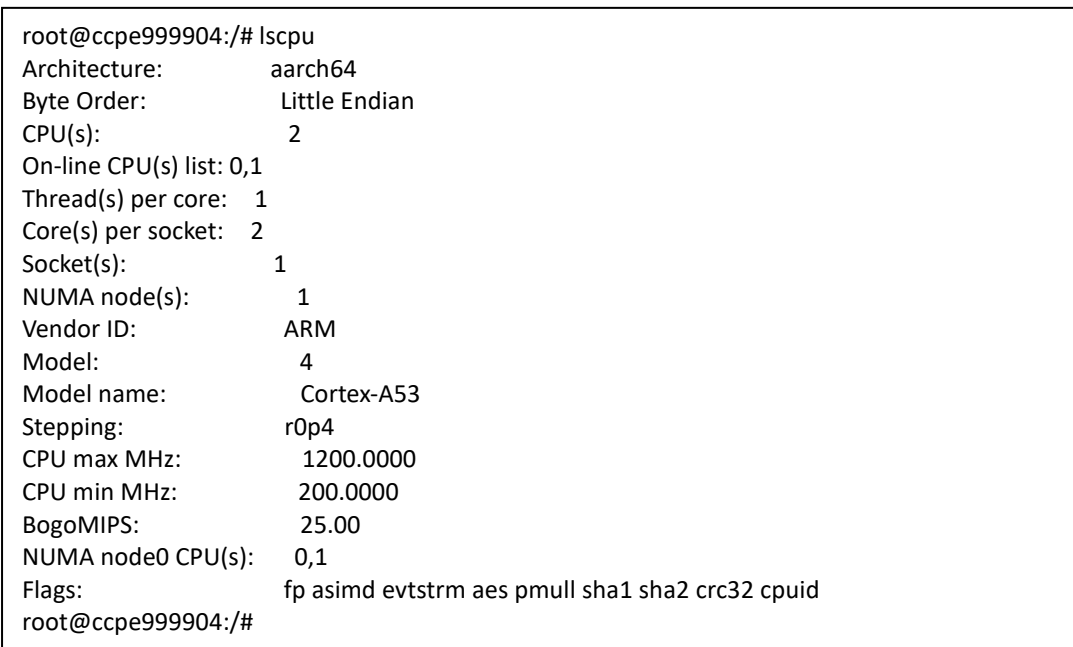

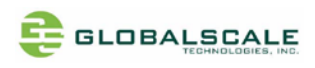

- 6. Check the Ethernet connection
	- 6.1. Check with ifconfig command

Connect RJ45 cable from the WAN port to the ethernet router or switch type in "ifconfig"

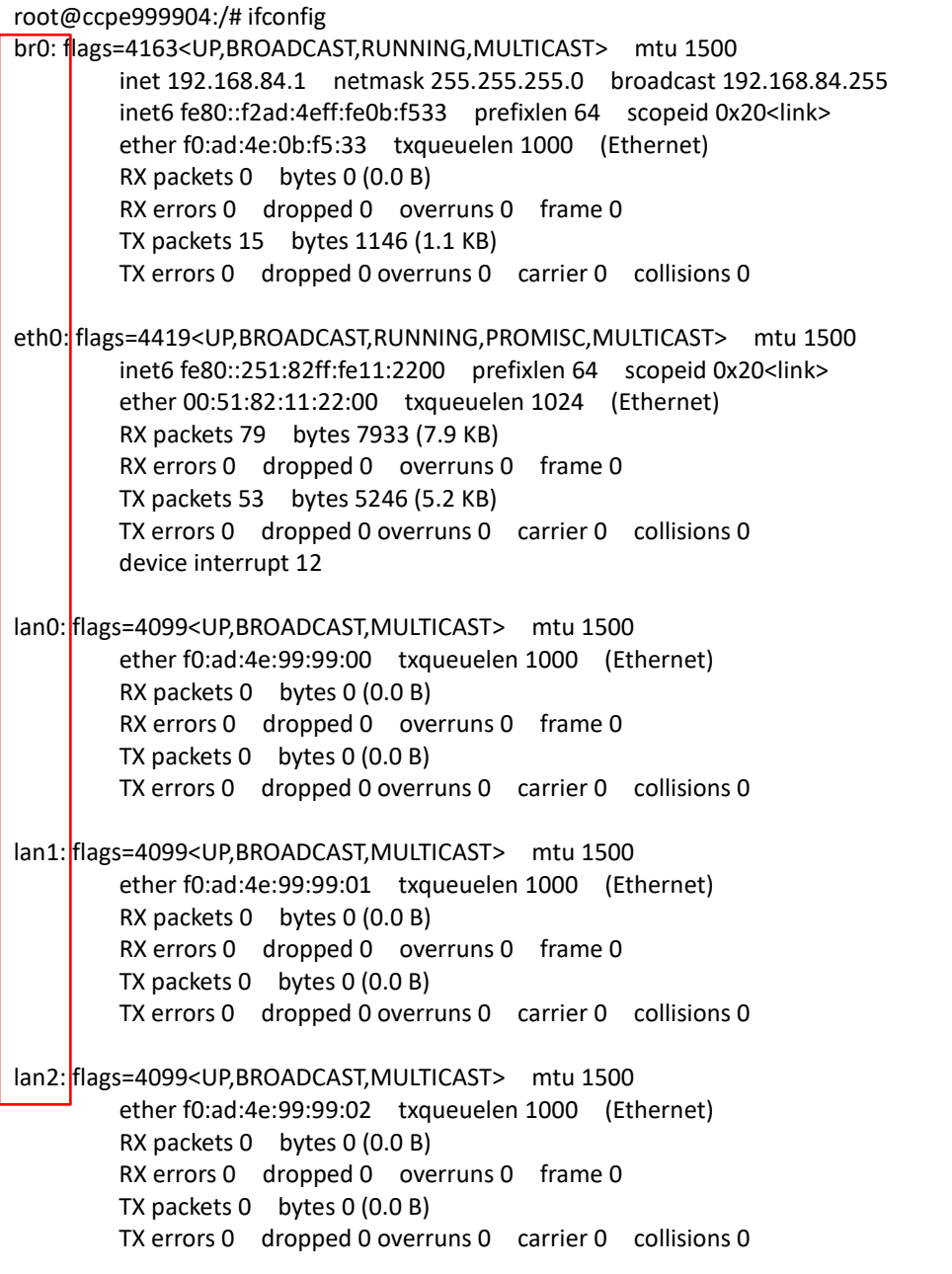

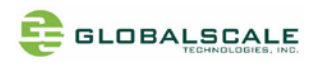

#### Ifconfig command (continued)

lan3: flags=4099<UP,BROADCAST,MULTICAST> mtu 1500 ether f0:ad:4e:99:99:03 txqueuelen 1000 (Ethernet) RX packets 0 bytes 0 (0.0 B) RX errors 0 dropped 0 overruns 0 frame 0 TX packets 0 bytes 0 (0.0 B) TX errors 0 dropped 0 overruns 0 carrier 0 collisions 0 lo: flags=73<UP,LOOPBACK,RUNNING> mtu 65536 inet 127.0.0.1 netmask 255.0.0.0 inet6 :: 1 prefixlen 128 scopeid 0x10<host> loop txqueuelen 1000 (Local Loopback) RX packets 6584 bytes 395690 (395.6 KB) RX errors 0 dropped 0 overruns 0 frame 0 TX packets 6584 bytes 395690 (395.6 KB) TX errors 0 dropped 0 overruns 0 carrier 0 collisions 0 uap0: flags=4163<UP,BROADCAST,RUNNING,MULTICAST> mtu 1500 inet6 fe80::f2ad:4eff:fe0b:f533 prefixlen 64 scopeid 0x20<link> ether f0:ad:4e:0b:f5:33 txqueuelen 1000 (Ethernet) RX packets 0 bytes 0 (0.0 B) RX errors 0 dropped 0 overruns 0 frame 0 TX packets 0 bytes 0 (0.0 B) TX errors 30 dropped 0 overruns 0 carrier 0 collisions 0 wan: flags=4163<UP,BROADCAST,RUNNING,MULTICAST> mtu 1500 inet 192.168.3.19 netmask 255.255.255.0 broadcast 192.168.3.255 inet6 fe80::f2ad:4eff:fe99:9904 prefixlen 64 scopeid 0x20<link> ether f0:ad:4e:99:99:04 txqueuelen 1000 (Ethernet) RX packets 79 bytes 6195 (6.1 KB) RX errors 0 dropped 0 overruns 0 frame 0 TX packets 37 bytes 3714 (3.7 KB) TX errors 0 dropped 0 overruns 0 carrier 0 collisions 0 root@ccpe999904:/#

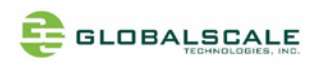

#### 6.2. Ping to verify the connection

root@ccpe999904:~# ping -c 10 www.google.com PING www.google.com (216.58.200.228) 56(84) bytes of data. 64 bytes from tsa03s01-in-f228.1e100.net (216.58.200.228): icmp\_seq=1 ttl=52 time=53.5 ms 64 bytes from tsa03s01-in-f228.1e100.net (216.58.200.228): icmp\_seq=2 ttl=52 time=46.2 ms 64 bytes from tsa03s01-in-f228.1e100.net (216.58.200.228): icmp\_seq=3 ttl=52 time=139 ms 64 bytes from tsa03s01-in-f228.1e100.net (216.58.200.228): icmp\_seq=4 ttl=52 time=158 ms 64 bytes from tsa03s01-in-f228.1e100.net (216.58.200.228): icmp\_seq=5 ttl=52 time=58.1 ms 64 bytes from tsa03s01-in-f228.1e100.net (216.58.200.228): icmp\_seq=6 ttl=52 time=53.6 ms 64 bytes from tsa03s01-in-f228.1e100.net (216.58.200.228): icmp\_seq=7 ttl=52 time=48.0 ms 64 bytes from tsa03s01-in-f228.1e100.net (216.58.200.228): icmp\_seq=8 ttl=52 time=49.7 ms 64 bytes from tsa03s01-in-f228.1e100.net (216.58.200.228): icmp\_seq=9 ttl=52 time=47.7 ms 64 bytes from tsa03s01-in-f228.1e100.net (216.58.200.228): icmp\_seq=10 ttl=52 time=56.5 ms --- www.google.com ping statistics --- 10 packets transmitted, 10 received, 0% packet loss, time 9006ms rtt min/avg/max/mdev = 46.237/71.214/158.941/39.425 ms root@ccpe999904:~# root@ccpe999904:~# root@ccpe999904:~# ping -c 10 www.baidu.com PING www.wshifen.com (103.235.46.39) 56(84) bytes of data. 64 bytes from 103.235.46.39 (103.235.46.39): icmp\_seq=1 ttl=52 time=73.5 ms 64 bytes from 103.235.46.39 (103.235.46.39): icmp\_seq=2 ttl=52 time=63.2 ms 64 bytes from 103.235.46.39 (103.235.46.39): icmp\_seq=3 ttl=52 time=71.8 ms 64 bytes from 103.235.46.39 (103.235.46.39): icmp\_seq=4 ttl=52 time=70.3 ms 64 bytes from 103.235.46.39 (103.235.46.39): icmp\_seq=5 ttl=52 time=82.1 ms 64 bytes from 103.235.46.39 (103.235.46.39): icmp\_seq=6 ttl=52 time=79.0 ms 64 bytes from 103.235.46.39 (103.235.46.39): icmp\_seq=7 ttl=52 time=74.2 ms 64 bytes from 103.235.46.39 (103.235.46.39): icmp\_seq=8 ttl=52 time=81.5 ms 64 bytes from 103.235.46.39 (103.235.46.39): icmp\_seq=9 ttl=52 time=71.9 ms 64 bytes from 103.235.46.39 (103.235.46.39): icmp\_seq=10 ttl=52 time=117 ms --- www.wshifen.com ping statistics --- 10 packets transmitted, 10 received, 0% packet loss, time 17014ms rtt min/avg/max/mdev = 63.239/78.497/117.013/13.915 ms root@ccpe999904:~# root@ccpe999904:~#

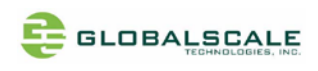

### 6.3. Connect to uap0

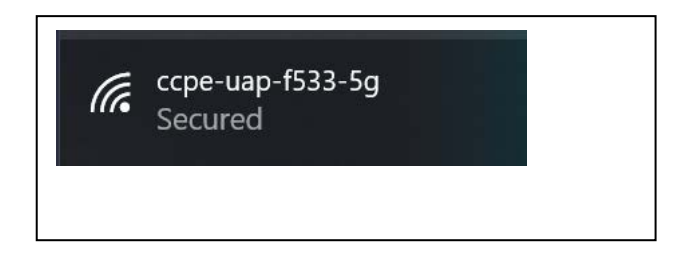

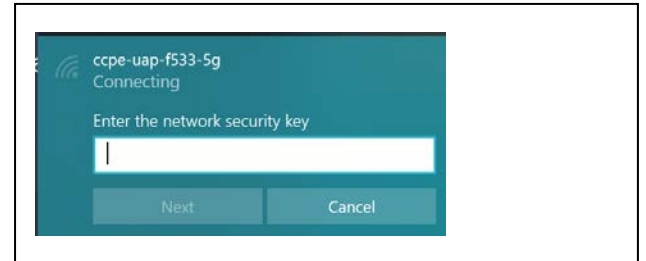

## The password is '12345678'

### below is uap0 information

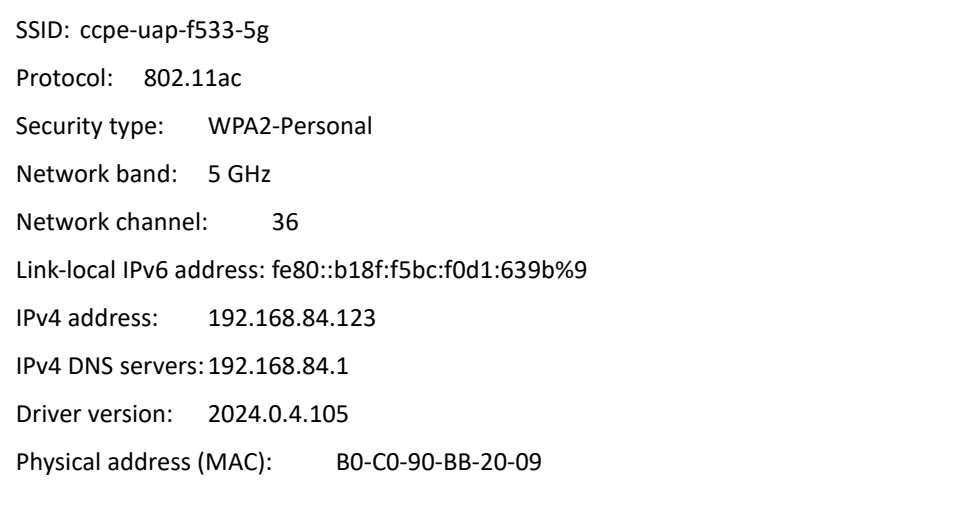

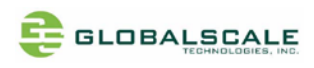

- 7. Check USB connection
	- 7.1. Check USB device without USB disk plugged

Enter command: lsusb

Here are 1 USB3.0 port and 2 USB2.0 ports (one with USB3.0) found.

root@ccpe999904:~# lsusb Bus 001 Device 003: ID 1286:204e Marvell Semiconductor, Inc. Bus 001 Device 002: ID 1a40:0101 Terminus Technology Inc. Hub Bus 001 Device 001: ID 1d6b:0002 Linux Foundation 2.0 root hub Bus 003 Device 001: ID 1d6b:0003 Linux Foundation 3.0 root hub Bus 002 Device 001: ID 1d6b:0002 Linux Foundation 2.0 root hub root@ccpe999904:~#

### 7.2. Check USB device with 2 USB disks plugged and found

After inserting 1 USB2.0 flash disk and another USB3.0 flash disk

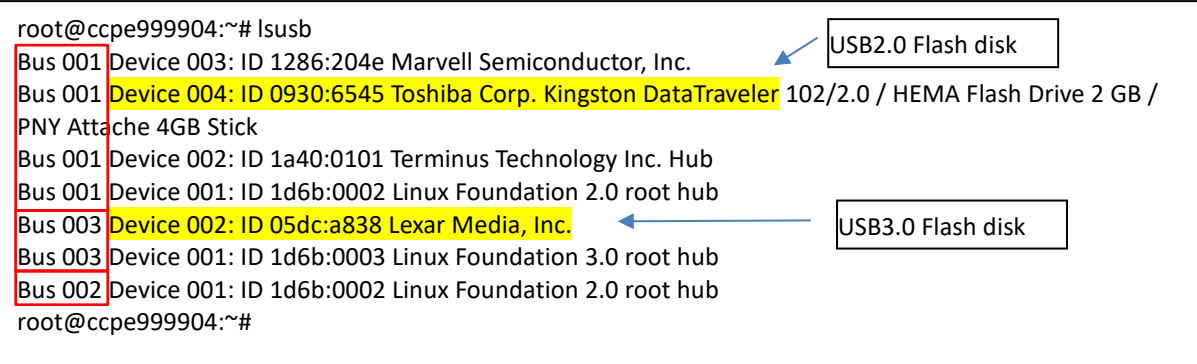

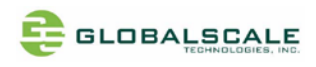

8. Check storage devices

#### 8.1. cat /proc/partitions command

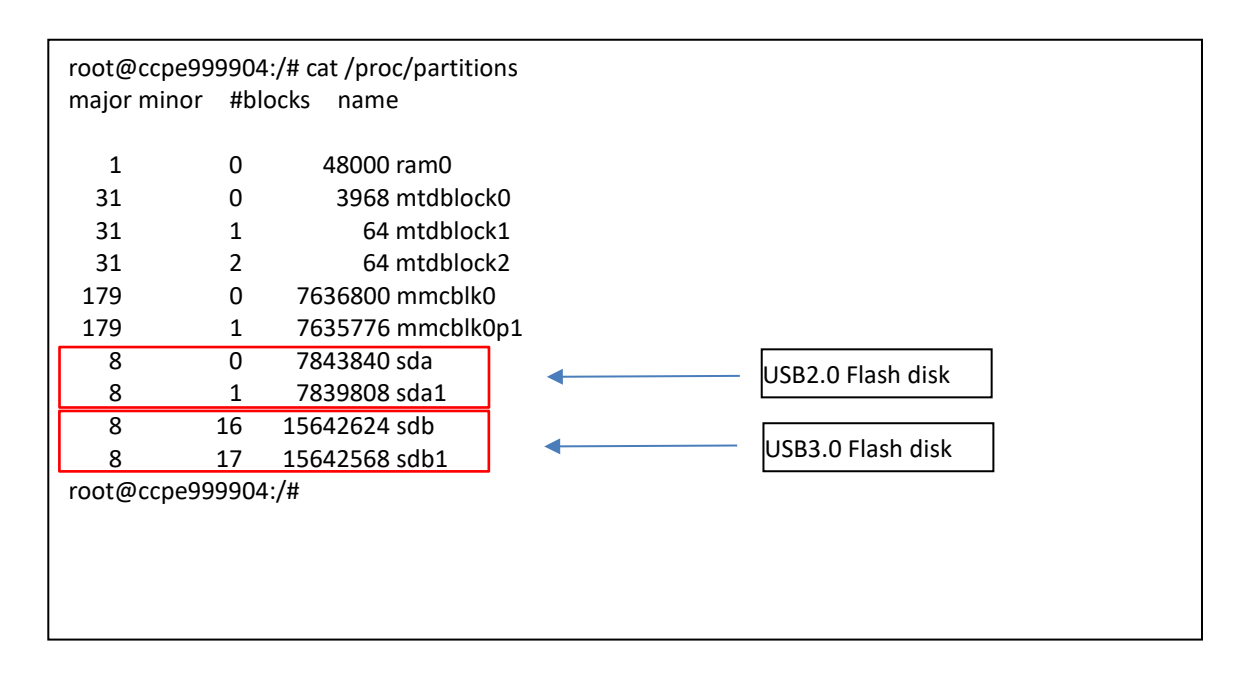

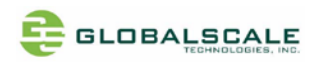

### 8.2. fdisk -l command

root@ccpe999904:/# fdisk -l Disk /dev/ram0: 46.9 MiB, 49152000 bytes, 96000 sectors Units: sectors of  $1 * 512 = 512$  bytes Sector size (logical/physical): 512 bytes / 4096 bytes I/O size (minimum/optimal): 4096 bytes / 4096 bytes

Disk /dev/mtdblock0: 3.9 MiB, 4063232 bytes, 7936 sectors Units: sectors of  $1 * 512 = 512$  bytes Sector size (logical/physical): 512 bytes / 512 bytes I/O size (minimum/optimal): 512 bytes / 512 bytes

Disk /dev/mtdblock1: 64 KiB, 65536 bytes, 128 sectors Units: sectors of  $1 * 512 = 512$  bytes Sector size (logical/physical): 512 bytes / 512 bytes I/O size (minimum/optimal): 512 bytes / 512 bytes

Disk /dev/mtdblock2: 64 KiB, 65536 bytes, 128 sectors Units: sectors of  $1 * 512 = 512$  bytes Sector size (logical/physical): 512 bytes / 512 bytes I/O size (minimum/optimal): 512 bytes / 512 bytes

Disk /dev/mmcblk0: 7.3 GiB, 7820083200 bytes, 15273600 sectors Units: sectors of  $1 * 512 = 512$  bytes Sector size (logical/physical): 512 bytes / 512 bytes I/O size (minimum/optimal): 512 bytes / 512 bytes Disklabel type: dos Disk identifier: 0x89708921

Device Boot Start End Sectors Size Id Type /dev/mmcblk0p1 \* 2048 15273599 15271552 7.3G 83 Linux

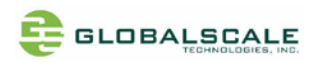

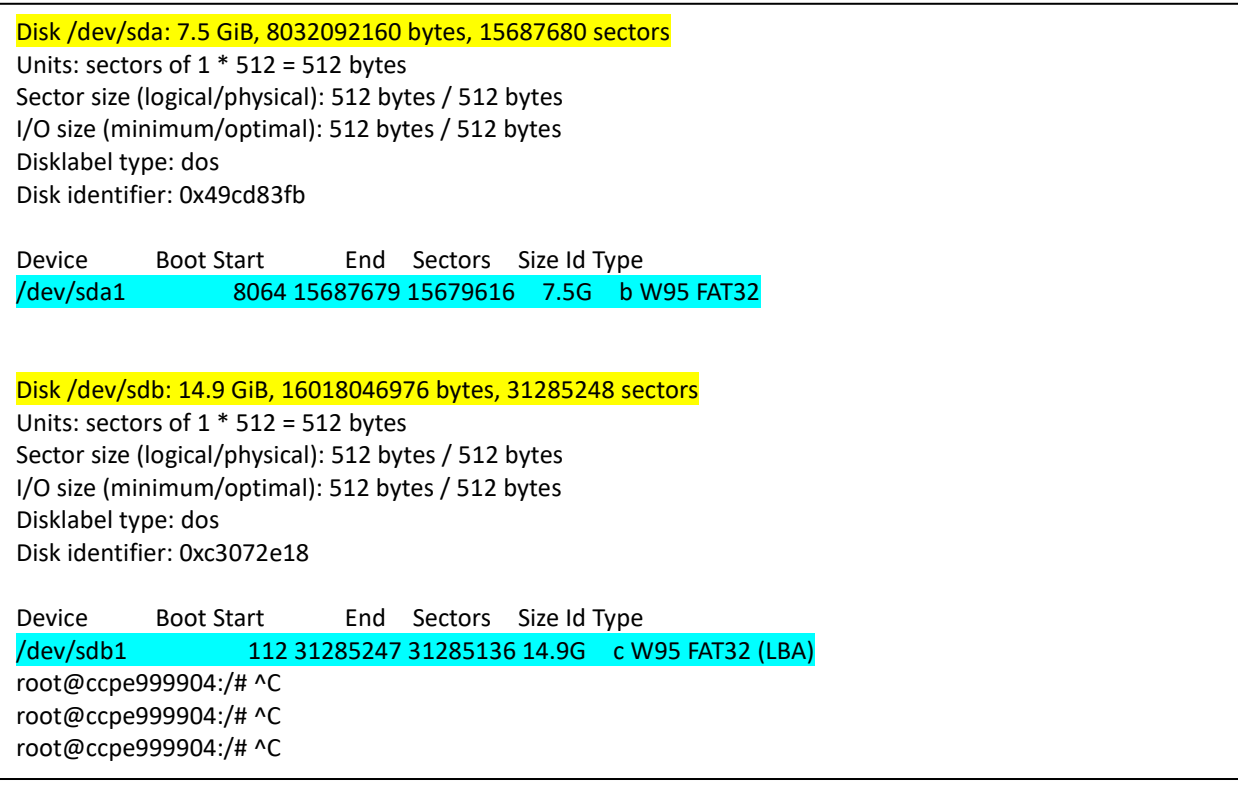

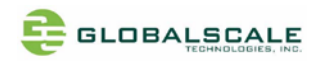

## 9. Top command

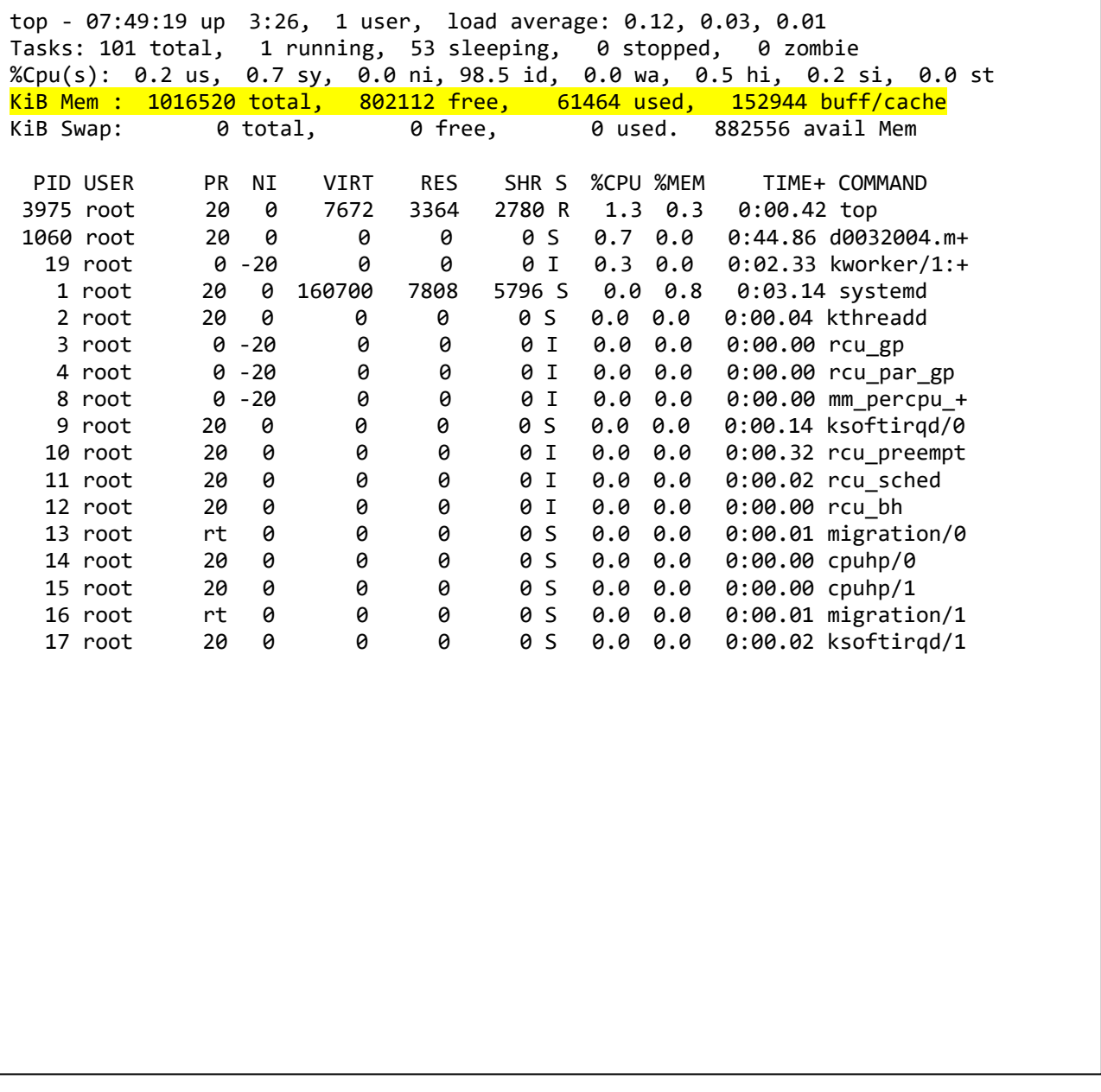

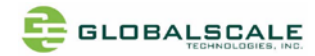

## **FCC RF Exposure Information and Statement**

This transmitter must not be in co-location or operating in conjunction with any other antenna or transmitter. This device complies with FCC RF radiation exposure limits set forth for an uncontrolled environment.This device should be installed and operated with a minimum distance of 20 centimetres between the device and your body.

## **FCC Warning**

This device complies with Part 15 of the FCC Rules. Operation is subject to the following two conditions:

(1) This device may not cause harmful interference, and (2) this device must accept any interference received, including interference that may cause undesired operation.

NOTE 1: This equipment has been tested and found to comply with the limits for a Class B digital device, pursuant to part 15 of the FCC Rules. These limits are designed to provide reasonable protection against harmful interference in a residential installation. This equipment generates, uses and can radiate radio frequency energy and, if not installed and used in accordance with the instructions, may cause harmful interference to radio communications. However, there is no guarantee that interference will not occur in a particular installation. If this equipment does cause harmful interference to radio or television reception, which can be determined by turning the equipment off and on .

Any changes or modifications not expressly approved by the party respomsible for compliance could void the user's authority to operate the equipment.